# Quick Start

快速入门 | 快速入門 クイックスタート | 빠른 시작

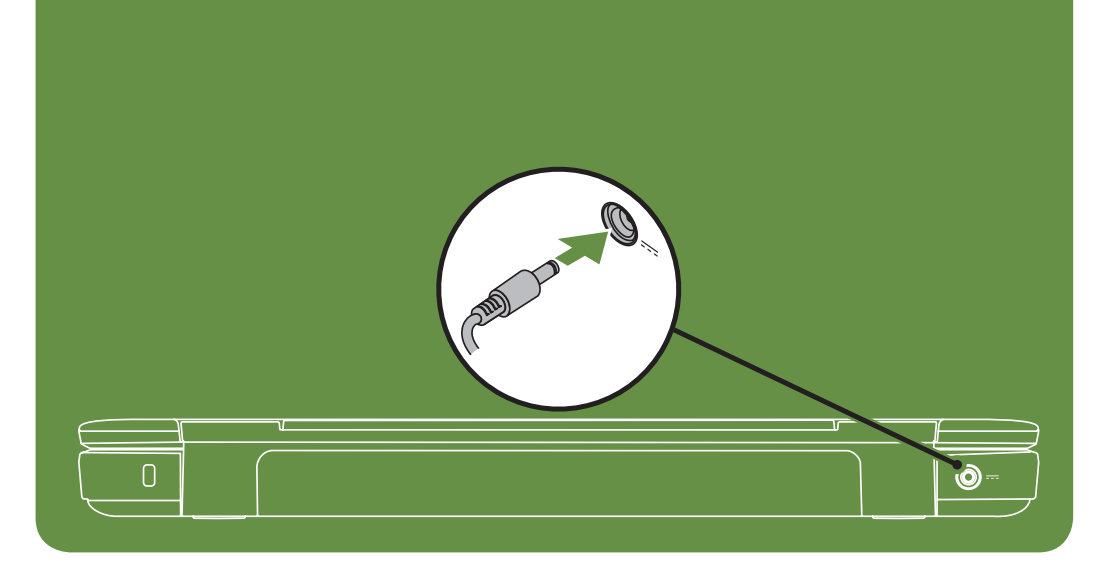

# Uniquely Dell

support.dell.com/manuals | www.dell.com

Printed in China

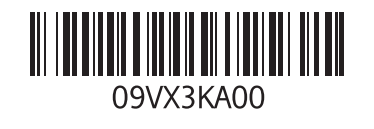

连接网络电缆 (可选) | 連接網路纜線 (可選) ネットワークケーブルを接続します(オプション) | 네트워크 케이블 연결(선택사양)

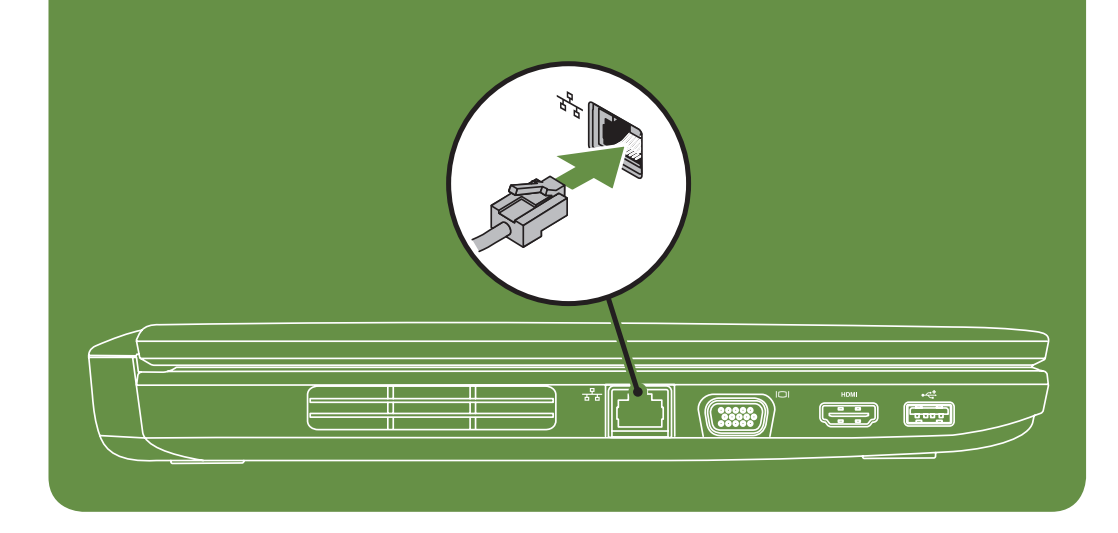

# Connect the network cable (optional)

# Locate the service tag

找到服务标签 | 找到服務標籤 サービスタグを確認します | 서비스 태그 찾기

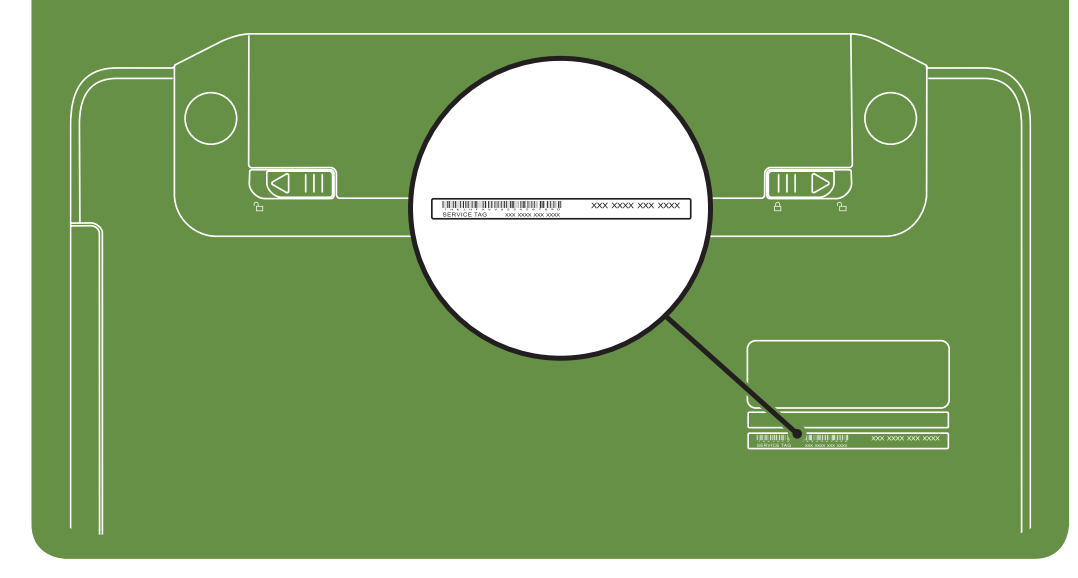

Información para NOM, o Norma

# Oficial Mexicana (sólo para México)

La información que se proporciona a continuación aparecerá en el dispositivo que se describe en este documento, en conformidad con los requisitos de la Norma Oficial Mexicana (NOM):

#### Importador:

Dell México S.A. de C.V. Paseo de la Reforma 2620 - Piso 11° Col. Lomas Altas 11950 México, D.F.

Número de modelo reglamentario: P22G Voltaje de entrada: 100 a 240 VCA Corriente de entrada (máxima): 1,5 A/1,6 A/1,7 A Frecuencia de entrada: 50 a 60 Hz Corriente nominal de salida: 3,34 A/4,62 A Voltaje nominal de salida: 19,5 VCC Para obtener información detallada, lea la información sobre seguridad que se envió con el equipo. Para obtener información adicional sobre prácticas recomendadas de seguridad, visite dell.com/regulatory\_compliance.

More Information

- • To learn about the features and advanced options available on your laptop, click  $Start \rightarrow All Programs \rightarrow$ Dell Help Documentation or go to support.dell.com/manuals.
- • To contact Dell for sales, tech support, or customer service issues, go to dell.com/ContactDell. Customers in the United States, can call 800-WWW-DELL (800-999-3355).

#### Information in this document is subject to change without notice. © 2011 Dell Inc. All rights reserved.

Trademarks used in this text: Dell™, the DELL logo, and Inspiron™ are trademarks of Dell Inc.

2011–03

Regulatory model: P22G

Regulatory type: P22G001 and P22G002 Computer model: Dell Inspiron M4040/14-N4050

Turn on wireless (optional) 启用无线(可选) | 開啟無線功能 (可選)

ワイヤレスをオンにします(オプション) | 무선 기능 켜기(선택사양)

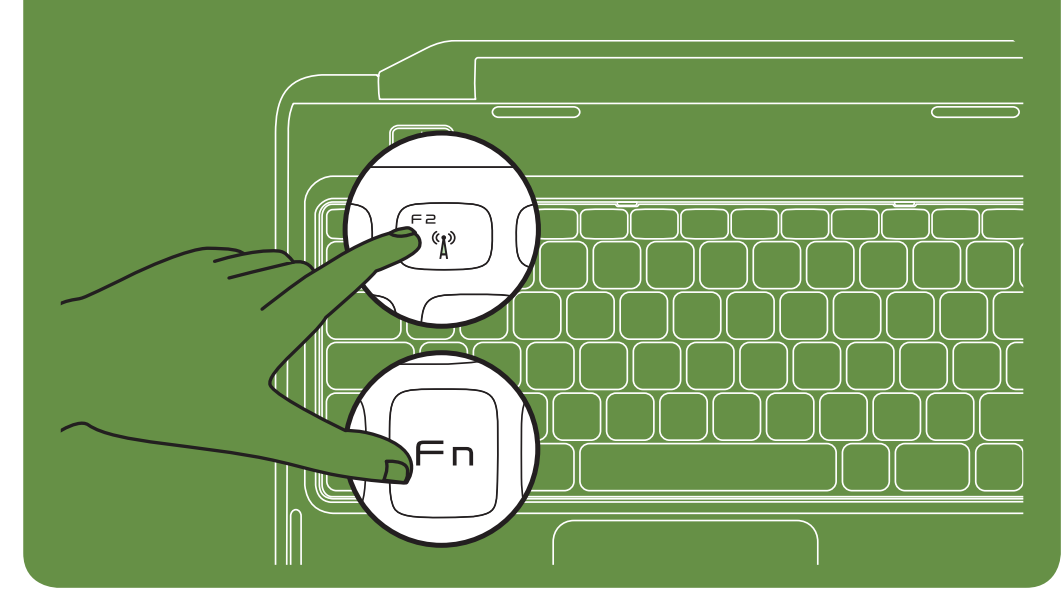

Connect the power cable 连接电源电缆 | 連接電源線 電源ケーブルを接続します | 전원 케이블 연결

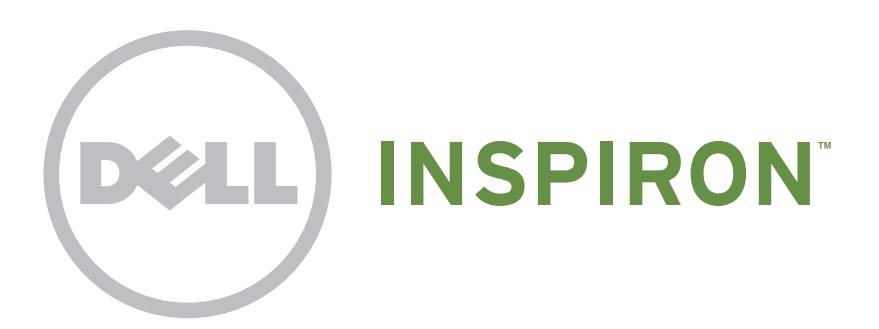

Press the power button 按电源按钮 | 按下電源按鈕 電源ボタンを押します | 전원 단추 누르기

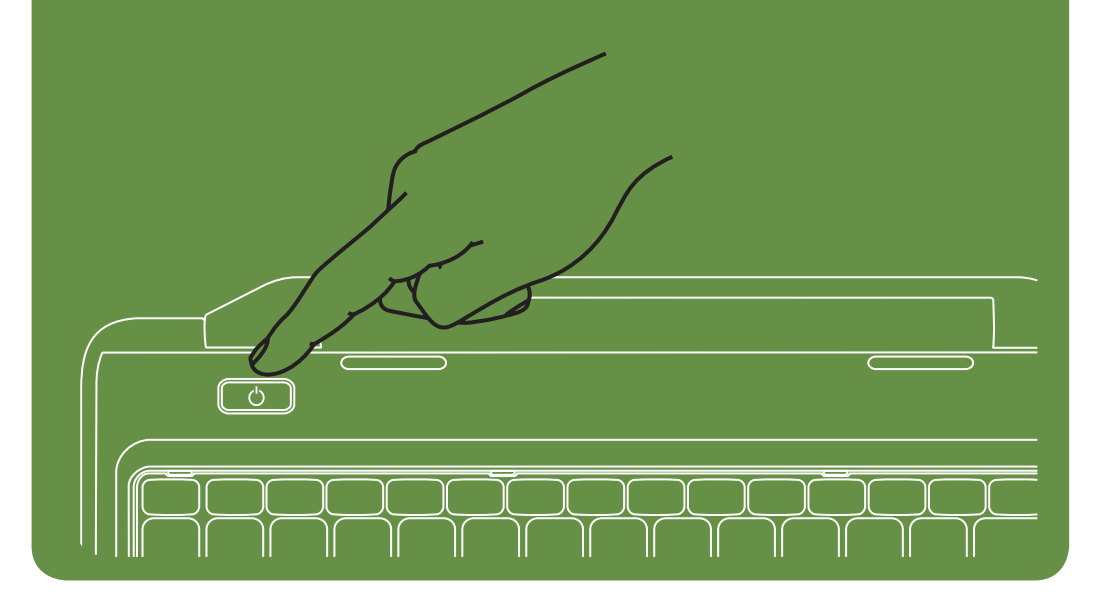

#### Features

- 1. Security cable slot
- 2. Power button
- 3. Function key row
- 4. Network connector
- 5. VGA connector
- 6. HDMI connector
- 7. USB 2.0 connector
- 8. Touchpad buttons (2)
- 9. Touchpad
- 10. Keyboard
- 11. Power indicator light
- 12. Hard-drive activity light
- 13. Battery status light
- 14. Wireless status light
- 15. 3-in-1 Media Card Reader
- 16. Microphone
- 17. Audio-out/Headphone connector
- 18. Audio-in/Microphone connector
- 19. Optical-drive eject button
- 20. Optical drive
- 21. USB 2.0 connectors (2)
- 22. AC adapter connector 23. Camera
- 24. Camera indicator light
- 25. Display

### 部件

- 1. 安全缆线孔
- 2. 电源按钮
- 3. 功能键行
- 4. 网络连接器
- 5. VGA 连接器
- 6. HDMI 连接器
- 7. USB 2.0 连接器
- 8. 触摸板按钮(2 个)
- 9. 触摸板
- 10. 键盘
- 11. 电源指示灯
- 12. 硬盘驱动器活动指示灯
- 13. 电池状态指示灯
- 14. 无线状态指示灯 15. 3 合 1 介质卡读取器
- 16. 麦克风
- 17. 音频输出/耳机连接器
- 18. 音频输入/麦克风连接器
- 19. 光盘驱动器弹出按钮
- 20. 光盘驱动器
- 21. USB 2.0 连接器(2个)
- 22. 交流适配器连接器

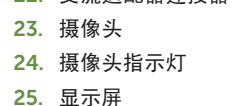

#### 機能

- 21. USB 2.0 コネクタ (2)
- 22. AC 어댑터 커넥터
- 1. セキュリティケーブルスロット
- 2. 電源ボタン
- 3. ファンクションキー
- 4. ネットワークコネクタ
- 5. VGA コネクタ
- 
- 6. HDMI コネクタ 7. USB 2.0 コネクタ
- 
- 8. タッチパッドボタン(2)
- 9. タッチパッド
- 10. キーボード
- 11. 電源インジケータライト
- 12. ハードドライブアクティビティライト
- 13. バッテリーステータスライト
- 14. ワイヤレスステータスライト
- 15. 3-in-1 メモリカードリーダー
- 16. マイク
- 17. オーディオ出力/ヘッドフォンコネクタ
- 18. オーディオ入力/マイクコネクタ
- 19. オプティカルドライブ取り出しボタン 20. オプティカルドライブ
	-

22. AC アダプタコネクタ

## 配件

- 1. 安全纜線插槽
- 2. 電源按鈕
- 3. 功能鍵列
- 4. 網路連接器
- 5. VGA 連接器
- 6. HDMI 連接器
- 7. USB 2.0 連接器
- 8. 觸控墊按鈕 (2 個)
- 9. 觸控墊
- 10. 鍵盤
- 11. 電源指示燈
- 12. 硬碟機活動指示燈 13. 電池狀態指示燈
- 14. 無線狀態指示燈
- 15. 三合一記憶體卡讀卡器
- 
- 16. 麥克風
- 17. 音效輸出/耳機連接器
- 18. 音效輸入/麥克風連接器 19. 光碟機退出按鈕
- 20. 光碟機
- 21. USB 2.0 連接器 (2 個)
- 
- 22. 交流電變壓器連接器

本文中使用的商标:Dell™、DELL 徽标和 Inspiron™ 是 Dell Inc. 的 商标。 2011–03 法规型号:P22G 法规类型: P22G001 和 P22G002

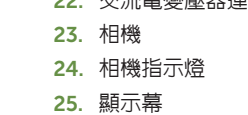

기능

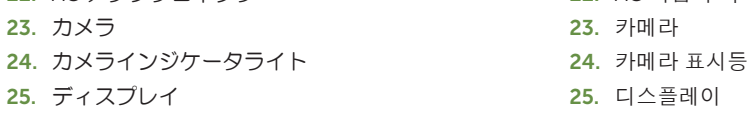

1. 보안 케이블 슬롯 2. 전원 단추

3. 기능 키 행 4. 네트워크 커넥터

- 5. VGA 커넥터
- 6. HDMI 커넥터

7. USB 2.0 커넥터

8. 터치패드 단추(2개)

9. 터치패드 10. 키보드 11. 전원 표시등

12. 하드 드라이브 작동 표시등

13. 전지 상태 표시등 14. 무선 상태 표시등 15. 3-in-1 매체 카드 판독기

16. 마이크로폰

17. 오디오 출력/헤드폰 커넥터 18. 오디오 입력/마이크로폰 커넥터 19. 광학 드라이브 꺼내기 단추

20. 광학 드라이브 21. USB 2.0 커넥터(2개)

#### 详细信息

- 要了解有关膝上型计算机提供的部件和高级选项的相 关信息,请单击开始→"所有程序"→"Dell Help Documentation" (Dell 帮助说明文件), 或访问 support.dell.com/manuals。
- 若因为销售、技术支持或客户服务问题要与 Dell 联络, 请访问 dell.com/ContactDell。对于美国的客户, 请致电 800-WWW-DELL (800-999-3355)。

### 更多資訊

- 若要瞭解您的攜帶型電腦上提供的配件和進階選項,請按  $-\overline{\mathcal{F}}$ 開始  $\rightarrow$   $\overline{\mathcal{F}}$ 有程式  $\rightarrow$  Dell Help Documentation (Dell 說明文件),或訪問 support.dell.com/manuals。
- 若因銷售、技術支援或客戶服務問題要與 Dell 公司聯 絡,請訪問 dell.com/ContactDell。美國的客戶可撥打 800-WWW-DELL (800-999-3355)。

### その他の情報

- ご使用のラップトップで利用できる機能と詳細なオプショ ンを確認するには、スタート → すべてのプログラム → Dell Help Documentation (Dell ヘルプ文書)をクリッ クするか、support.jp.dell.com/manuals にアクセスし てください。
- デルのセールス、テクニカルサポート、またはカスタマー サービスへのお問い合わせは、dell.com/ContactDell に アクセスしてください。米国にお住まいの方は、 800-WWW-DELL(800-999-3355)までお電話くださ い。

# 자세한 정보

- 해당 랩톱에서 사용 가능한 기능 및 고급 옵션에 대한 자세한 내용을 보려면 시작→ 모든 프로그램→ Dell Help Documentation(Dell 도움말 설명서)을 클릭하거나 support.dell.com/manuals로 이동합니다.
- 제품 판매, 기술 지원 또는 고객 서비스 문제에 관해 Dell 사에 문의하려면 dell.com/ContactDell로 이동합니다. 미국 고객의 경우 800-WWW-DELL(800-999-3355)로 전화합니다.

#### 本文中的信息如有更改,恕不另行通知。

#### © 2011 Dell Inc. 版权所有,翻印必究。

计算机型号:Dell Inspiron M4040/14-N4050

#### 本文件中的資訊如有變更,恕不另行通知。

#### © 2011 Dell Inc. 版權所有,翻印必究。

本文中使用的商標:Dell™、DELL 徽標 和 Inspiron™ 是 Dell Inc. 的 商標。 2011–03

法規型號:P22G

法規類型:P22G001 和 P22G002

電腦型號:Dell Inspiron M4040/14-N4050

#### 本書の情報は、事前の通知なく変更されることがあります。 © 2011 すべての著作権は Dell Inc. にあります。

本書で使用されている商標について:Dell™、DELL ロゴ、および Inspiron™ は Dell Inc. の商標です。 2011–03

認可モデル: P22G

認可タイプ:P22G001 および P22G002

コンピュータモデル:Dell Inspiron M4040/14-N4050

#### 이 문서의 정보는 사전 통보 없이 변경될 수 있습니다. © 2011 Dell Inc. 저작권 본사 소유.

본 설명서에 사용된 상표: Dell™, DELL 로고 및 Inspiron™은 Dell Inc.의 상표입니다. 2011–03 정규 모델: P22G 정규 유형: P22G001 및 P22G002 컴퓨터 모델: Dell Inspiron M4040/14-N4050

# Views

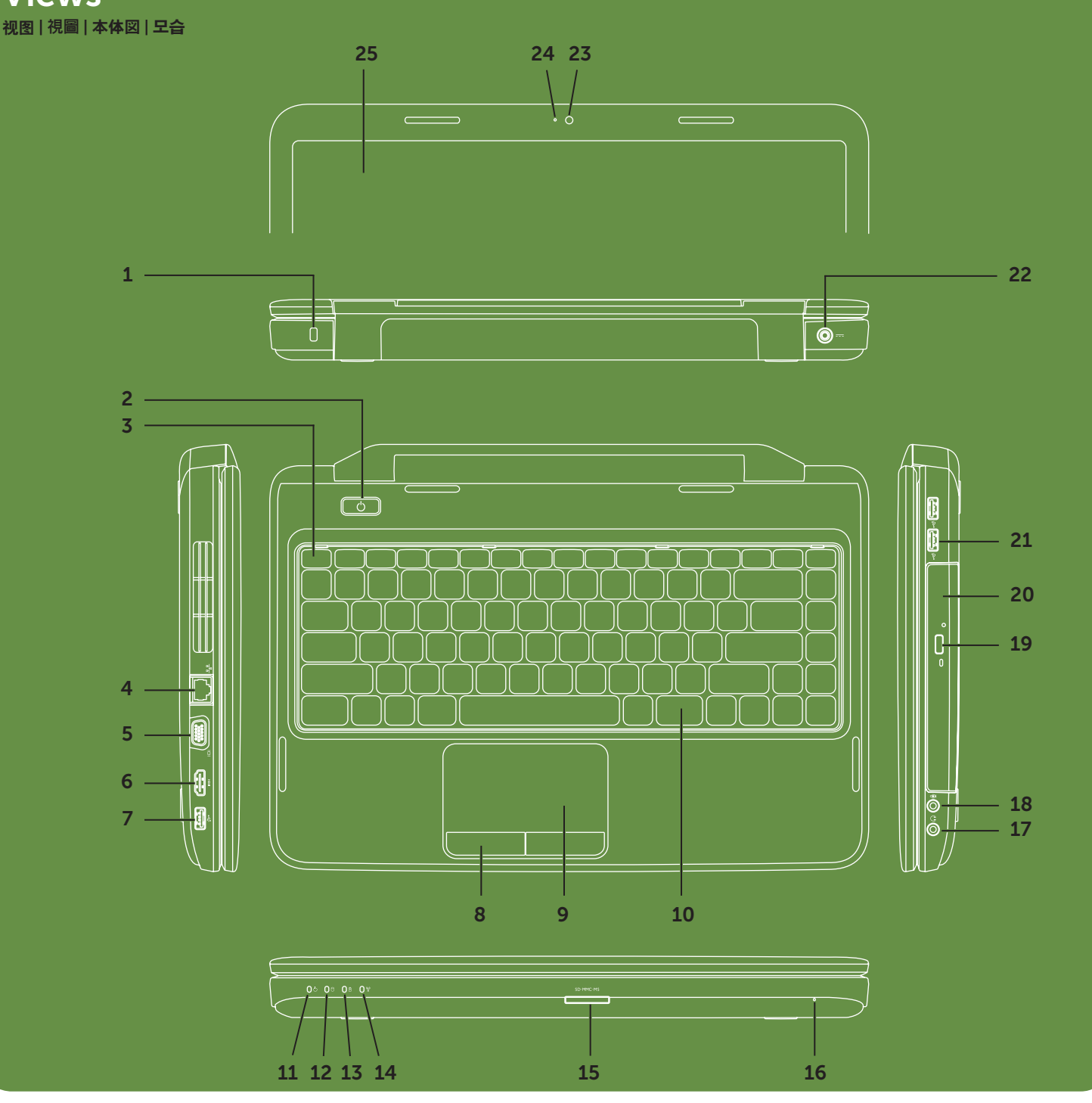